*Lektion 7 gavs demonstration av Maple, ungefär som på följande sidor (från tidigare år). Inledande översikt över sånt som ej behövs för labben i år, men som kan vara bra att känna till ändå (derivatior,*  $f2 := x \rightarrow 3x^2$ *integraler, ekvationslösning, funktioner) men lmer översiktligt än nedan (speciellt för implicit derivering). För linjär algebra-delen bara vektorprodukt och skalärprodukt idag, så kompletteras*  $v2 := 27$  *med övriga kommandon (för lösning av linjära ekvationssystem, matrisinverser, determinanter med* **Integraler och plotkommando** *mera) allt eftersom vi går igenom motsvarande avsnitt i Linjär algebraboken.*Här är exp( ... ) exponentialfunktion med basen e. Varje grupp (1-3 personer) skickar sina lösningar till Niklas.Grip@ltu.se. För varje uppgift redovisas  $\triangleright$   $f := a \rightarrow int(\exp(-x^2), x = -\infty)$ uppgiftsnummer, vilka kommandon ni skrivit och vilket resultatet blev. $f(0)$ : plot(  $f(a)$ ,  $a = -3...3$  ); *För att öppna ett nytt dokument av samma typ som detta:*plot(f, -3..3); # Samma plot men kortare skrivsätt för funktioner File->New->Worksheet mode $f:=a \rightarrow \int^{a} e^{-x^2} dx$ *Menyval för att lägga in förklarande text som denna:*Insert --> Paragraph --> Before cursor $\frac{1}{2} \sqrt{\pi}$ **Inledande exempel:**\* för multiplikation^för upphöjt till $1.6 \cdot$ := för att tilldela värde till variabeldiff för derivering $1.4$ = för ekvation solve för ekvationslösning. $1.2 -$ **>**   $g := \ln(x);$  $h := f + g$ ;  $Dh := diff(h, x);$  $xSol := solve(x^2 + p \cdot x + q = 0, x);$ 0.8  $f := 3x^2$  $g := \ln(x)$  $0.4$  $h := 3x^2 + \ln(x)$  $Dh := 6x + \frac{1}{x}$  $0.2$  $xSol := -\frac{1}{2} p + \frac{1}{2} \sqrt{p^2 - 4q}, -\frac{1}{2} p - \frac{1}{2} \sqrt{p^2 - 4q}$ **(1)**  $-3$  $-2$  $-1$  $\Omega$ **Skillnad mellan uttryck och funktion** Variabeln f sattes ovan till *uttrycket* 3\**x*^2. Vill man t ex räkna ut värdet för x=3 så funkar det inte att bara skriva *f*(3): **>** 

**(3)**

 $\mathcal{D}$ 

 $\overline{a}$ 

 $\overline{\mathbf{3}}$ 

$$
3x(3)^2 \tag{2}
$$

Istället får man *antingen* använda kommandot subs (=substittute) *eller* definiera en *funktion* f2:= x ->3\*

<sup>x</sup>^2 och sedan skriva *f2*(3):

**>**   $f2 := x \rightarrow 3 \cdot x^2$  $y^2 := f^2(3)$ ;

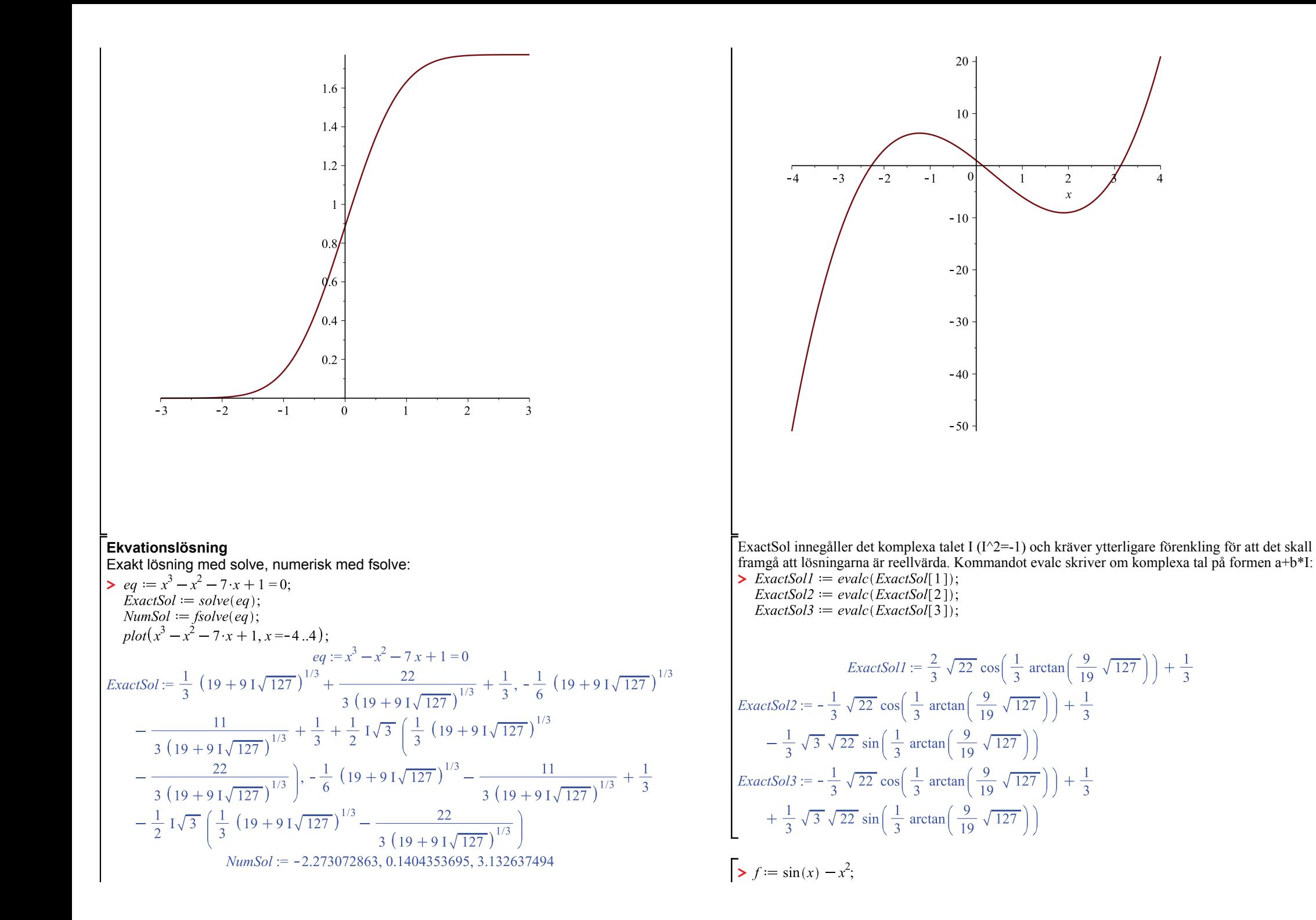

**(4)**

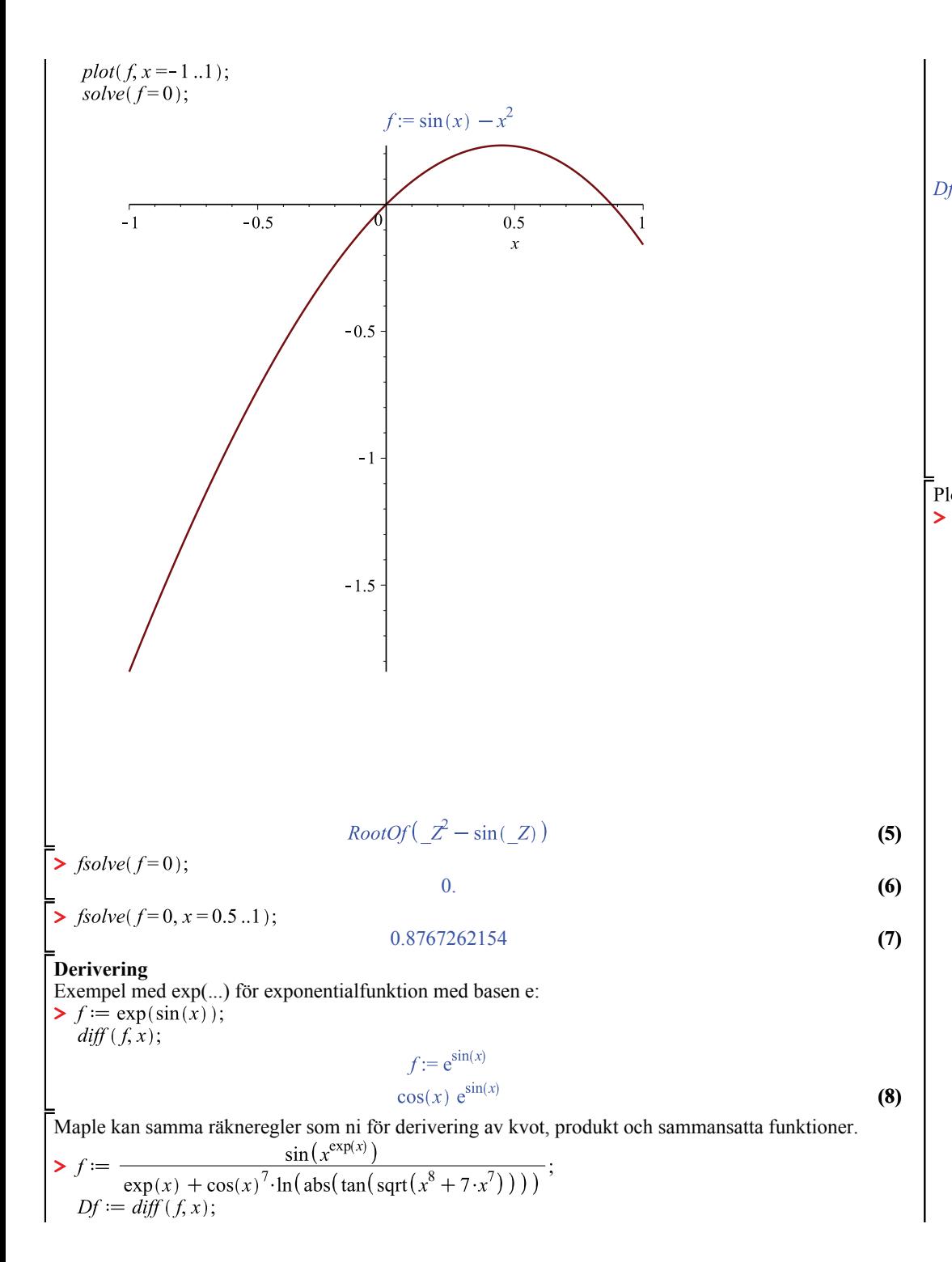

$$
f := \frac{\sin(x^{e^{x}})}{e^{x} + \cos(x)^{7} \ln(\left|\tan(\sqrt{x^{8} + 7x^{7}})\right|)}
$$
  
\n
$$
f := \frac{\cos(x^{e^{x}}) x^{e^{x}} \left(e^{x} \ln(x) + \frac{e^{x}}{x}\right)}{e^{x} + \cos(x)^{7} \ln(\left|\tan(\sqrt{x^{8} + 7x^{7}})\right|)}
$$
  
\n
$$
- \frac{1}{\left(e^{x} + \cos(x)^{7} \ln(\left|\tan(\sqrt{x^{8} + 7x^{7}})\right|\right))^{2}} \left(\sin(x^{e^{x}})\left(e^{x}\right)\right)
$$
  
\n
$$
- 7 \cos(x)^{6} \ln(\left|\tan(\sqrt{x^{8} + 7x^{7}})\right|) \sin(x)
$$
  
\n
$$
+ \frac{1}{2} \frac{\cos(x)^{7} \sin\left(1, \tan(\sqrt{x^{8} + 7x^{7}})\right) \left(1 + \tan(\sqrt{x^{8} + 7x^{7}})\right)^{2}}{\sqrt{x^{8} + 7x^{7}} \left|\tan(\sqrt{x^{8} + 7x^{7}})\right|}
$$
  
\n
$$
- \frac{\cos(x)^{7} \sin\left(1, \tan(\sqrt{x^{8} + 7x^{7}})\right) \left(1 + \tan(\sqrt{x^{8} + 7x^{7}})\right)}{\sqrt{x^{8} + 7x^{7}} \left|\tan(\sqrt{x^{8} + 7x^{7}})\right|}
$$
  
\n
$$
= f(x) \text{ mod from evan}
$$

**(9)**

**>** 

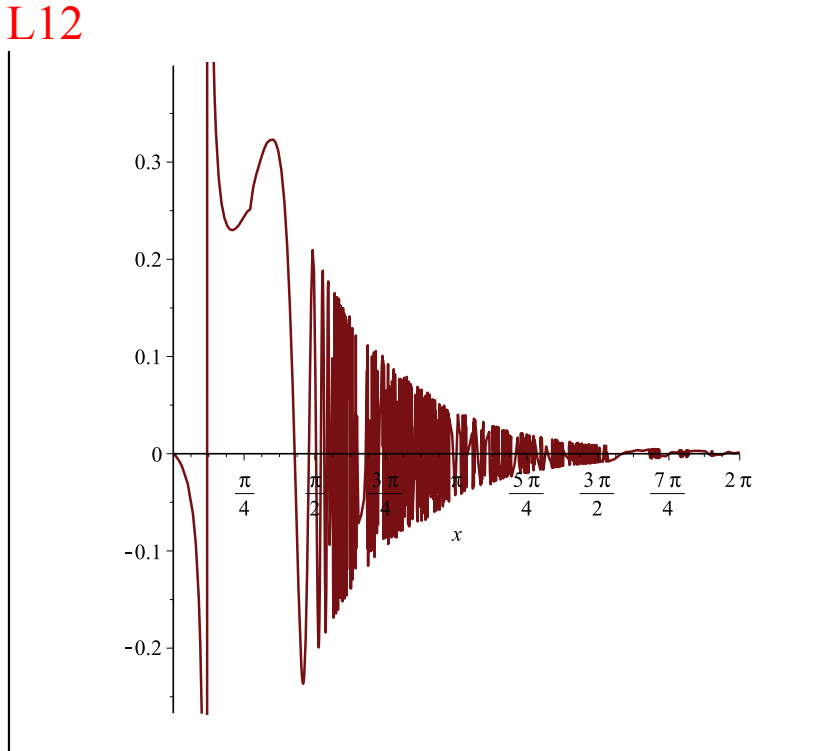

# **Implicit derivering.**

Uppgift 2.9.18 räknade vi på lektion 19 i M0029M. Det gällde då att med implicit derivering räkna ut y''(x) för y givet av följande ekvation:

$$
\begin{aligned} &\ge q := x^2 + 4 \cdot y^2 = 4; \\ & \text{diff}\left(eq, x\right); \end{aligned}
$$

$$
eq := x^2 + 4y^2 = 4
$$
  
2 x = 0

**(10)**

När vi använde diff-kommandot på ekvationen så tolkades y som en konstant och det blev fel. För att tala om för Maple att y beror av  $\overline{x}$  så skriver vi som följer:

> eq := 
$$
x^2 + 4 \cdot y(x)^2 = 4
$$
;  
\n $Deq := diff (eq, x)$ ;  
\n $DDeq := diff (Deq, x)$ ;  
\n $eq := x^2 + 4 y(x)^2 = 4$   
\n $Deq := 2 x + 8 y(x) \left(\frac{d}{dx} y(x)\right) = 0$   
\n $DDeq := 2 + 8 \left(\frac{d}{dx} y(x)\right)^2 + 8 y(x) \left(\frac{d^2}{dx^2} y(x)\right) = 0$  (11)

**>**   $Dy := -\frac{1}{4} \frac{x}{y(x)}$ <br> $DDy := -\frac{1}{4} \frac{1+4\left(\frac{d}{dx}y(x)\right)^2}{y(x)}$ **(12)**

Kombinera dessa för att elliminera y'(x) från DDy:  
> DDy := 
$$
subs\left(\text{diff}(y(x), x) = Dy, DDy\right);
$$
  
  $DDy := \text{simply}(DDy);$ 

$$
DDy := -\frac{1}{4} \frac{1 + \frac{1}{4} \frac{x^2}{y(x)^2}}{y(x)}
$$

$$
DDy := -\frac{1}{16} \frac{x^2 + 4y(x)^2}{y(x)^3}
$$
(13)

**>**  Utnyttja *eq* för att förenkla täljaren:

$$
DDv:=-\frac{1}{2}
$$

$$
Dy := -\frac{1}{4y(x)^3}
$$
 (14)

Det finns även ett kommando implicitdiff för implicit derivering. Det gör en stor del av jobbet, dock inte den sista förenklingen ovan:

$$
:= implicit diff(x2 + 4 \cdot y2 = 4, y, x, x);
$$
  
DDy :=  $-\frac{1}{16} \frac{x^{2} + 4 y^{2}}{y^{3}}$  (15)

**>**  Skriv ? följt av funktionsnamn för mer information om hur ett kommando används:

## **3D-plottar av funktionsytor**

**>** 

**>**  Högerklicka på plotten och välj Axes för att ändra typ av axlar. Klicka och dra för att rotera och betrakta från olika vinklar.

Precis som när vi räknade på lektion så kan vi lösa ut *y'(x)* ur *Deq* och y''(x) ur *DDeq*

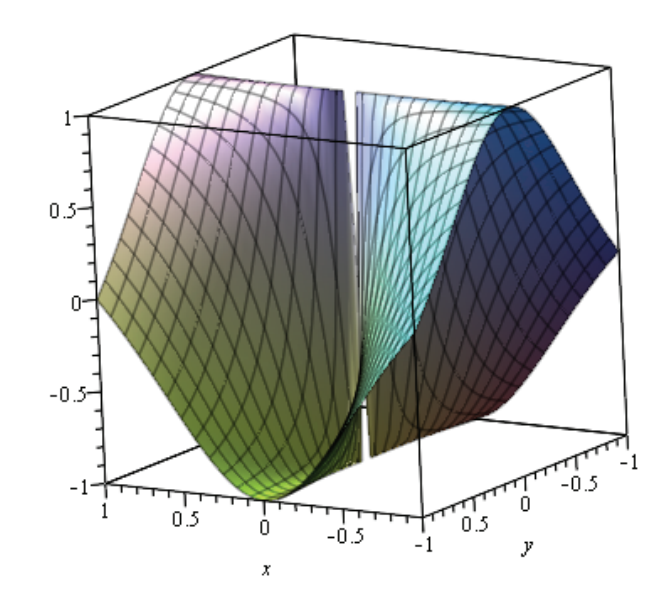

 $\Omega$ 

#### **Gränsvärden**

Exponentialfunktion "vinner" över potensfunktion:

**>** 

Kolla om f har sned asymptot y= $k*x+m$  då x-> oändligheten:

$$
\triangleright f := \frac{(x^9 + 2 \cdot x + 1)^{\frac{1}{3}}}{(x^{18} + 2 \cdot x + 1)^{\frac{1}{9}}};
$$
  
\n
$$
k := \lim_{x \to 0} \left( \frac{f}{x}, x = \infty \right);
$$
  
\n
$$
m := \lim_{x \to 0} \left( f - k \cdot x, x = \infty \right);
$$
  
\n
$$
f := \frac{(x^9 + 2x + 1)^{1/3}}{(x^{18} + 2x + 1)^{1/9}} \right);
$$
  
\n
$$
f := \frac{(x^9 + 2x + 1)^{1/3}}{(x^{18} + 2x + 1)^{1/9}} \right);
$$
  
\n
$$
k := 1
$$
  
\n
$$
m := 0
$$

> 
$$
limit\left(\frac{1}{x}, x=0\right);
$$
  
\n $limit\left(\frac{1}{x}, x=0, left\right);$   
\n $limit\left(\frac{1}{x}, x=0, right\right)$ 

*undefined*  $-\infty$  $\infty$ 

# **(18)**

**(19)**

## **Linjär algebra**

**>** 

> with(LinearAlgebra):

[&x, Add, Adioint, BackwardSubstitute, BandMatrix, Basis, BezoutMatrix, BidiagonalForm, BilinearForm, CARE, CharacteristicMatrix, CharacteristicPolynomial, Column, ColumnDimension, ColumnOperation, ColumnSpace, CompanionMatrix, CompressedSparseForm, ConditionNumber, ConstantMatrix, ConstantVector, Copy, CreatePermutation, CrossProduct, DARE, DeleteColumn, DeleteRow, Determinant, Diagonal, DiagonalMatrix, Dimension, Dimensions, DotProduct, EigenConditionNumbers, Eigenvalues, Eigenvectors, Equal, ForwardSubstitute, FrobeniusForm, FromCompressedSparseForm, FromSplitForm, GaussianElimination, GenerateEquations, GenerateMatrix, Generic, GetResultDataType, GetResultShape, GivensRotationMatrix, GramSchmidt, HankelMatrix, HermiteForm, HermitianTranspose, HessenbergForm, HilbertMatrix, HouseholderMatrix, IdentityMatrix, IntersectionBasis, IsDefinite, IsOrthogonal, IsSimilar, IsUnitary, JordanBlockMatrix, JordanForm, KroneckerProduct, LA Main, LUDecomposition, LeastSquares, LinearSolve, LyapunovSolve, Map, Map2, MatrixAdd, MatrixExponential, MatrixFunction, MatrixInverse, MatrixMatrixMultiply, MatrixNorm, MatrixPower, MatrixScalarMultiply, MatrixVectorMultiply, MinimalPolynomial, Minor, Modular, Multiply, NoUserValue, Norm, Normalize, NullSpace, OuterProductMatrix, Permanent, Pivot, PopovForm, ProjectionMatrix, ORDecomposition, RandomMatrix, RandomVector, Rank, RationalCanonicalForm, ReducedRowEchelonForm, Row, RowDimension, RowOperation, RowSpace, ScalarMatrix, ScalarMultiply, ScalarVector, SchurForm, SingularValues, SmithForm, SplitForm, StronglyConnectedBlocks, SubMatrix, SubVector, SumBasis, SylvesterMatrix, SylvesterSolve, ToeplitzMatrix, Trace, Transpose, TridiagonalForm, UnitVector, VandermondeMatrix, VectorAdd, VectorAngle, VectorMatrixMultiply, VectorNorm, VectorScalarMultiply, ZeroMatrix, ZeroVector, Zip]

Om gränsvärde inte finns så kan man kolla höger- och vänstergränsvärde:

**(16)**

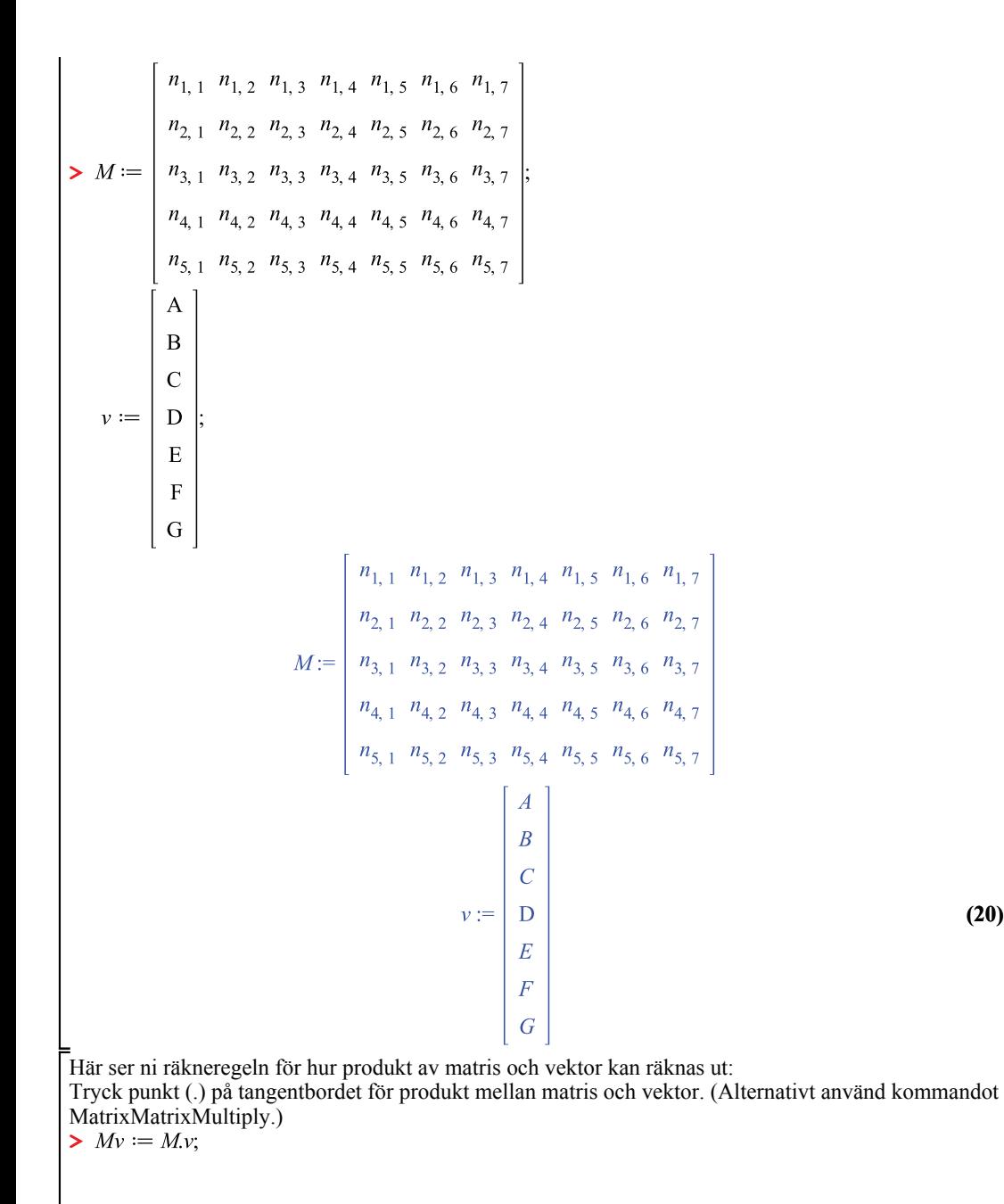

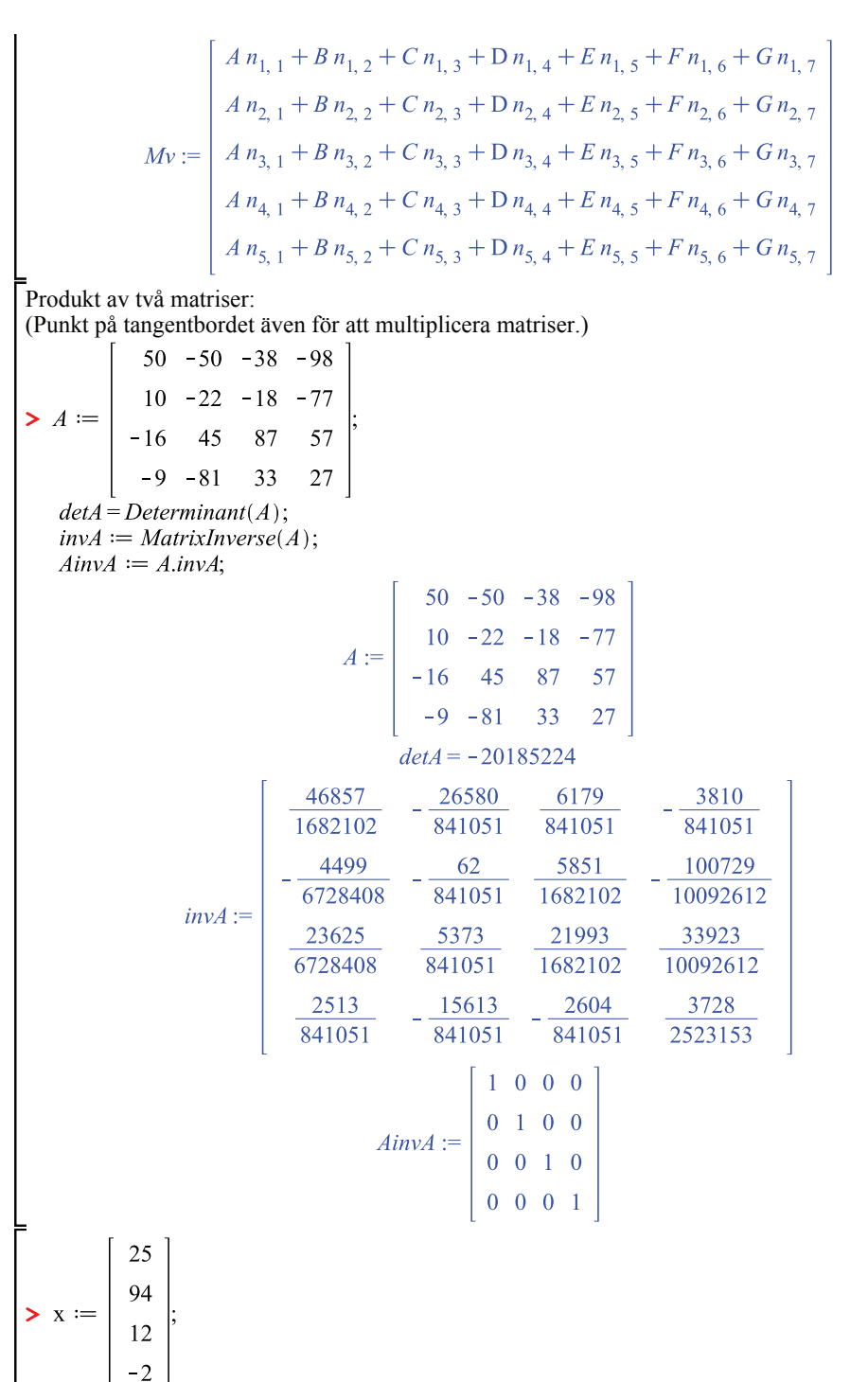

**(20)**

**(21)**

**(21)**

**(22)**

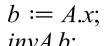

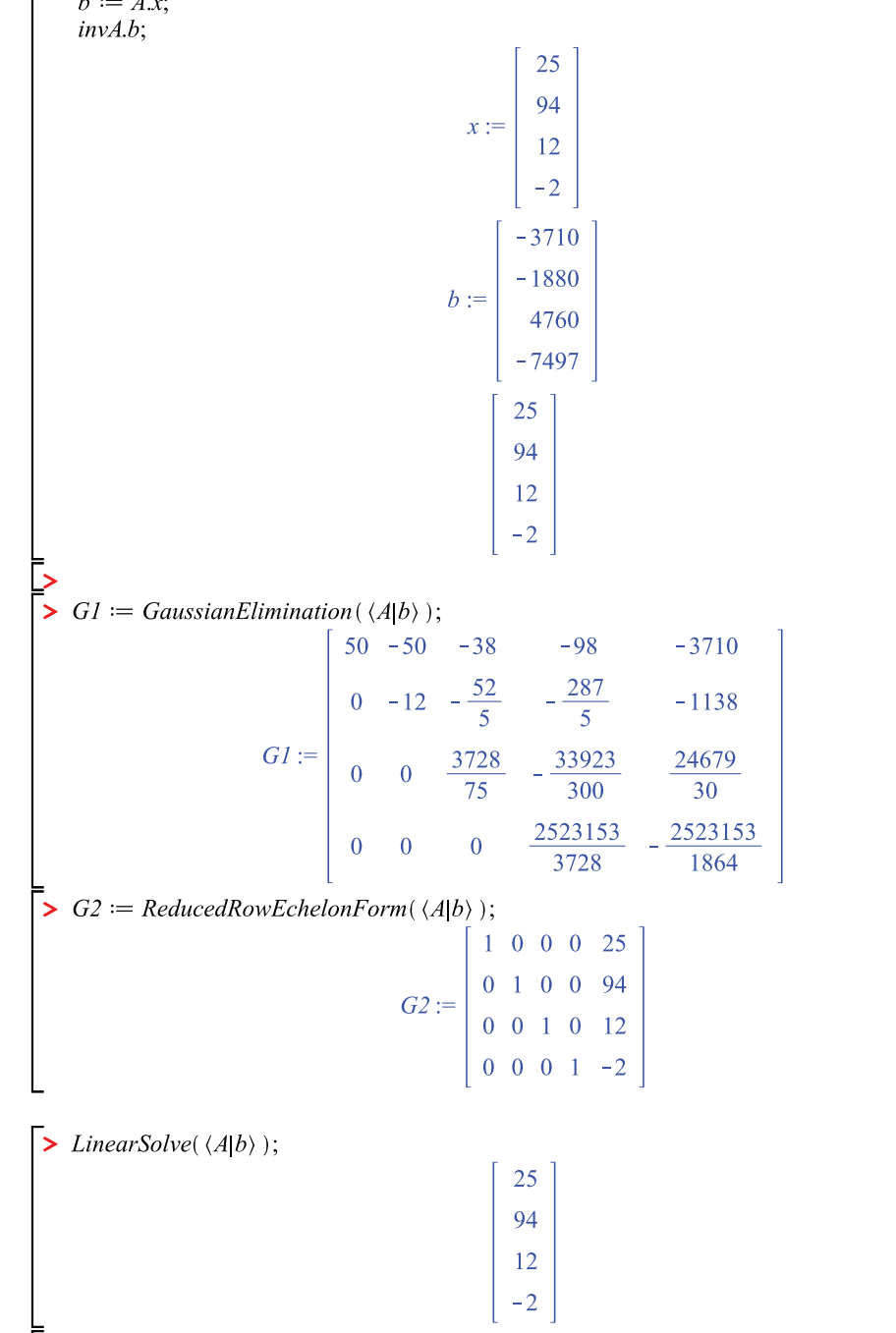

**>**  Längd på vektor fås med kommandot norm(...,2);

Som kontroll kan vi alternativt räkna ut längden som kvadratrot av skalärprodukten av x med x.

**>** 

**(26)**

**(25)**

**(24)**

**(23)**

$$
sqrt(DotProduct(x, x))
$$
  
xLength :=  $\sqrt{9609}$   
xLength :=  $\sqrt{9609}$  (27)

**Bonusexempel: Lösa ekvationssystem med två fria parametrar och plotta geometrisk tolkning av lösningen som ett plan:**

(Maplevariant av något vi gjort för hand, dock ingenting som behövs för labben.)

För ett ekvationssystem med fler ekvationer än obekanta får man alltid minst en fri variabel. Maple kan då räkna ut lösning på parameterform.

$$
\triangleright M := \begin{bmatrix} \text{Pi} & \text{sqrt}(7) & \text{exp}\left(\frac{1}{2}\right) \\ -\text{Pi} & -\text{sqrt}(7) & \text{exp}\left(\frac{1}{2} + I\pi\right) \\ 2 \cdot \text{Pi} & \text{sqrt}(28) & \text{exp}\left(\frac{1}{2} + \ln(2)\right) \end{bmatrix};
$$
  
\n
$$
v := \begin{bmatrix} \sin\left(\frac{pi}{2}\right) \\ \cos(\frac{pi}{2}) \\ \text{sqrt}(4) \end{bmatrix};
$$
  
\n
$$
x := LinearSolve(\langle M|v \rangle);
$$
  
\n
$$
M := \begin{bmatrix} \pi & \sqrt{7} & e^{\frac{1}{2}} \\ -\pi & -\sqrt{7} & e^{\frac{1}{2} + 1\pi} \\ 2\pi & 2\sqrt{7} & e^{\frac{1}{2} + \ln(2)} \end{bmatrix}
$$
  
\n
$$
v := \begin{bmatrix} 1 \\ -1 \\ 2 \end{bmatrix}
$$
  
\n
$$
v := \begin{bmatrix} 1 \\ -1 \\ 2 \end{bmatrix}
$$
  
\n
$$
x := \begin{bmatrix} \sqrt{7} & t\theta_2 + e^{\frac{1}{2}} & t\theta_3 - \sin\left(\frac{1}{2}\pi\right) \\ -\theta_2 & \theta_3 \end{bmatrix}
$$

Välj en positionsvektor *p* för en punkt på planet och två vektorer *v1,v2* som planet är parallellt med. En punkt på planet räknas ut genom att sätta ett värde på båda de fria parametrarna (här sätter jag båda till  $\overline{0}$ ).

**(28)**

Två vektorer parallella med planet räknas ut som *p1-p* och *p2-p* för positionsvektorer *p1* och *p2* för två andra godtyckligt valda punkter på planet.

**>**   $p1 := subs([t0[2] = 1, t0[3] = 0], x)$ :  $p2 := \textit{subs}(\lceil \cdot t0 \rceil 2 \rceil = 0, \lceil t0 \rceil 3 \rceil = 1 \rceil, x)$ :  $\nu l := p l - p;$  $v2 := p2 - p$ ;

$$
p := \begin{bmatrix} \frac{1}{\pi} \\ 0 \\ 0 \end{bmatrix}
$$

$$
vI := \begin{bmatrix} -\frac{\sqrt{7} - 1}{\pi} - \frac{1}{\pi} \\ 1 \\ 0 \end{bmatrix}
$$

$$
v2 := \begin{bmatrix} \frac{1}{\pi} & -\frac{1}{\pi} \\ -\frac{e^2 - 1}{\pi} - \frac{1}{\pi} \\ 0 \end{bmatrix}
$$

**(29)**

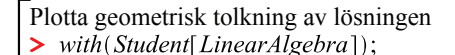

PlanePlot( $\{ v1, v2 \}, p$ );

[&x, `.`, AddRow, AddRows, Adjoint, ApplyLinearTransformPlot, BackwardSubstitute, BandMatrix, Basis, BilinearForm, CharacteristicMatrix, CharacteristicPolynomial, ColumnDimension, ColumnSpace, CompanionMatrix, ConstantMatrix, ConstantVector, CrossProductPlot, Determinant, Diagonal, DiagonalMatrix, Dimension, Dimensions, EigenPlot, EigenPlotTutor, Eigenvalues, EigenvaluesTutor, Eigenvectors, EigenvectorsTutor, Equal, GaussJordanEliminationTutor, GaussianElimination, GaussianEliminationTutor, GenerateEquations, GenerateMatrix, GramSchmidt, HermitianTranspose, Id, IdentityMatrix, IntersectionBasis, InverseTutor, IsDefinite, IsOrthogonal, IsSimilar, IsUnitary, JordanBlockMatrix, JordanForm, LUDecomposition, LeastSquares, LeastSquaresPlot, LinearSolve, LinearSolveTutor, LinearSystemPlot, LinearSystemPlotTutor, LinearTransformPlot, LinearTransformPlotTutor, MatrixBuilder, MinimalPolynomial, Minor, MultiplyRow, Norm, Normalize, NullSpace, Pivot, PlanePlot, ProjectionPlot, ORDecomposition, RandomMatrix, RandomVector, Rank, ReducedRowEchelonForm, ReflectionMatrix, RotationMatrix, RowDimension, RowSpace, SetDefault, SetDefaults, SumBasis, SwapRow, SwapRows, Trace, Transpose, UnitVector, VectorAngle, VectorSumPlot, ZeroMatrix, ZeroVector]

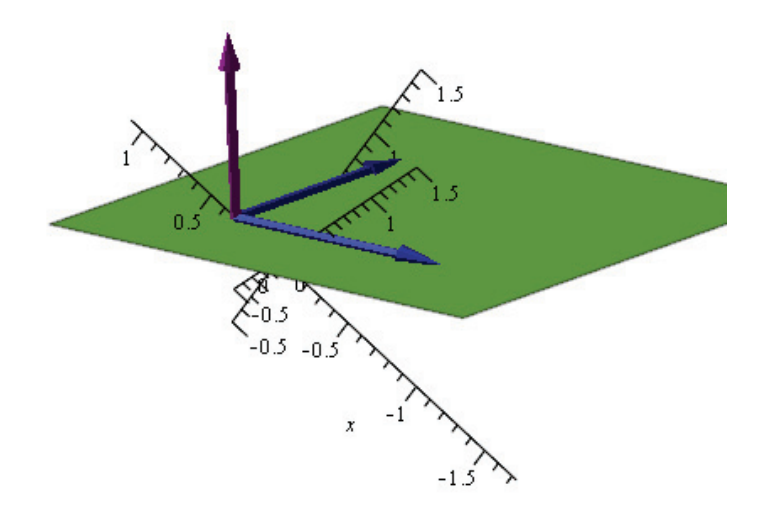

Graph of a plane and related vectors. Included on the graph: the plane (leafgreen), a normal to the plane (purple), two basis vectors for the plane (navy), a vector (burgundy) from the origin to a specified point on the plane

**>** För att till exempel exportera resultaten till ett PDF-dokument som detta, välj menyalternativet File ---> Export as